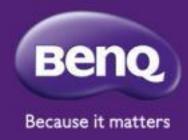

### BenQ DMS main new update Version 3.1.7

#### Outline

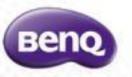

- Optimize the drag-and-drop functionality within the group tree view.
- 2. Optimize device enrollment process.
- 3. Optimize the filter UI to display filter criteria more clearly.
- 4. Optimize device list loading efficiency.
- 5. Support 7 slots of on-off timer for legacy devices.

# 1. Optimize the drag-and-drop functionality within the group tree view

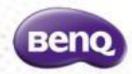

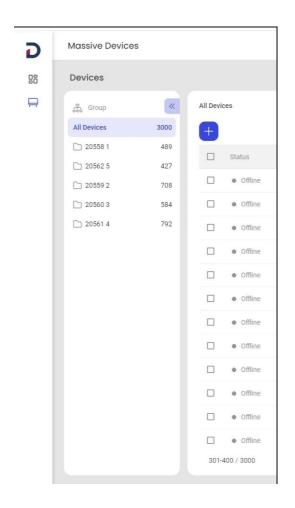

Change the position

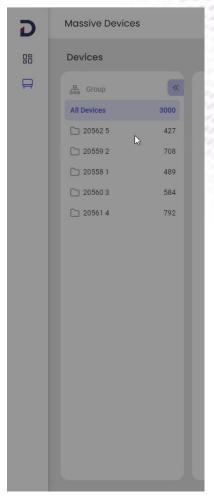

Move into another group

### 2. Optimize enrollment process

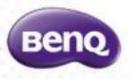

- When enrolling devices, the results will display three statuses:
  - Failure: The information provided during enrollment did not allow the devices to be enrolled successfully.
  - 2. Pending: For devices that haven't been opened yet and were enrolled using the serial number, they will appear in a pending status, indicating that they are awaiting an online connection. Once online, the devices will appear in the device list.
  - 3. Success: The devices have been successfully enrolled and will immediately appear in the device list.

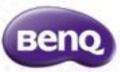

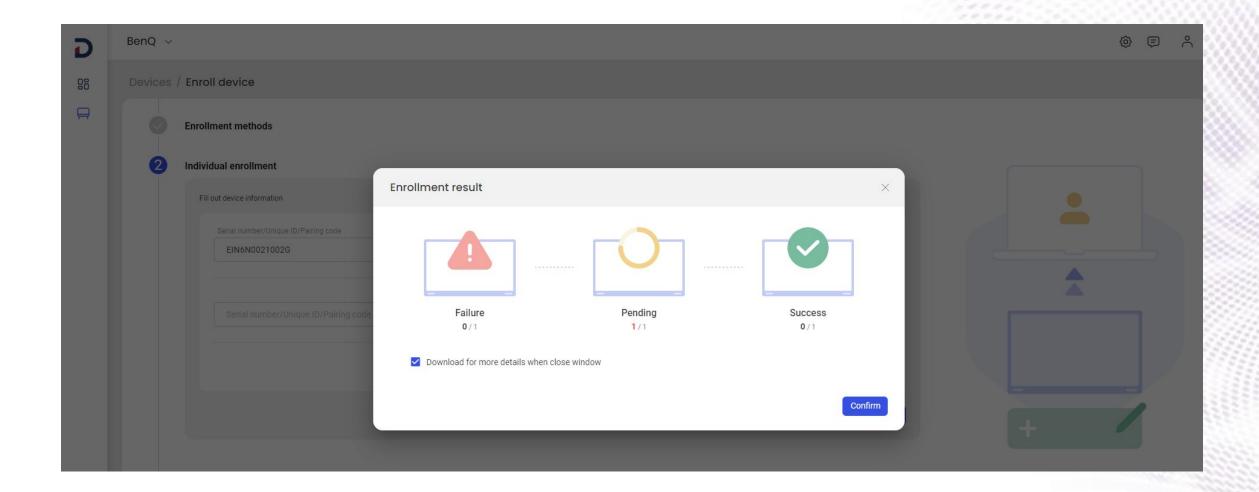

# 3. Optimize the filter UI to display filter criteria more clearly

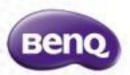

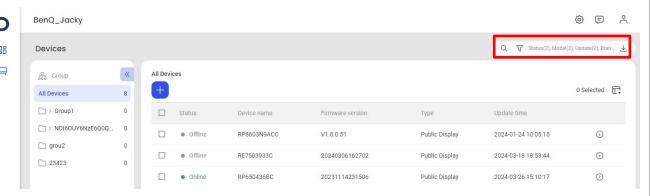

**Before** 

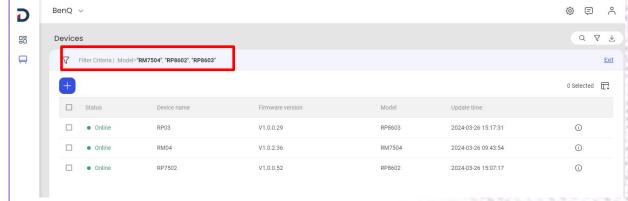

After

### 4. Optimize the tag UI and its behavior

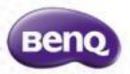

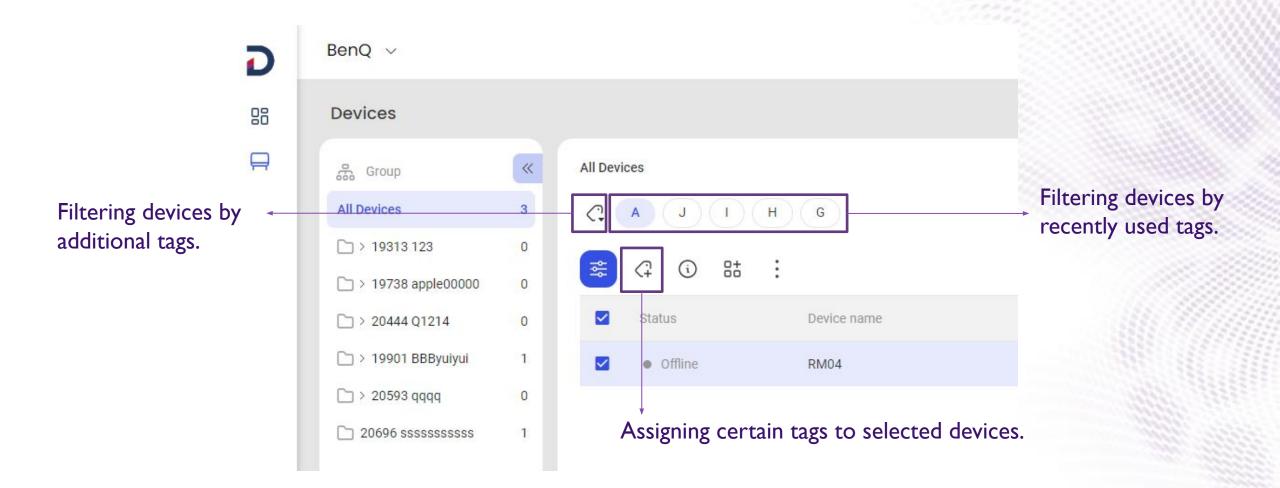

## 5. Support 7 slots of on-off timer for legacy devices

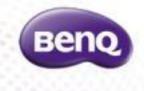

• For those devices that cannot support Automation function in the new generation DMS (DMS version < 2.5), users can go to the device details for each device to set up to 7 slots for the on-off timer.

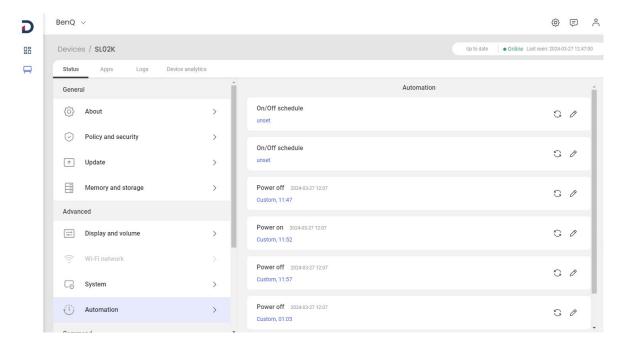

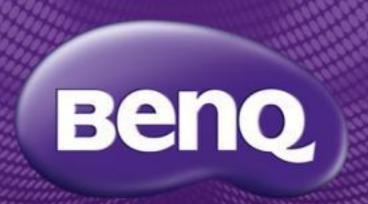

Because it matters